# **Задача 2. Решение задач интерполяции в редакторе электронных таблиц Calc**

## *1. Часть 1 (обязательная). Решение задач интерполяции методом Лагранжа*

#### **Постановка задачи интерполяции**

Часто приходится иметь дело с функциями, заданными таблично. При этом возникает необходимость найти значения функции для промежуточных аргументов. Для этого строят функцию, которая проходит через все или часть заданных точек и используют ее для нахождения значений функции в промежуточных точках.

В этом случае исходные точки называются узлами интерполяции, точка, в которой нужно найти значение функции – точкой интерполяции, функция, которую строят, называется интерполирующей функцией, способ ее нахождения- интерполяцией.

Таким образом, **постановка задачи интерполяции** формулируется так: Имеется набор значений  $(x_i, y_i)$ ,  $i=0,1,2,...n$  - точек функции  $y(x)$ , называемых узлами интерполяции. Необходимо найти значение функции в точке интерполяции  $x_{\text{min}}$ , причем это значение лежит на отрезке  $x_{\text{min}} \in [x_0, x_n]$ 

Ниже приведен **пример решения следующей задачи**:

Имеется набор значений зависимости величины у от переменной х:

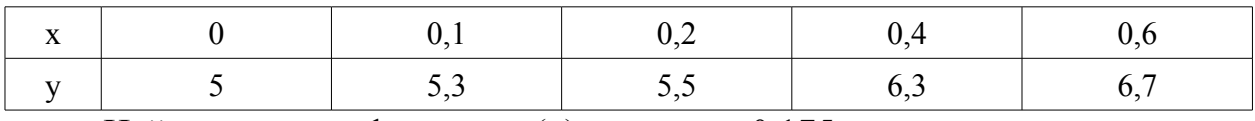

Найти значение функции у(х) в точке х=0.175

#### **Построение узлов интерполяции на графике**

Откройте новый документ Calc, запишите заголовок темы. Впишите в таблицу данные узлов интерполяции и постройте их на графике (см.рис.1). Таблица расположена горизонтально, поэтому при построении графика на втором шаге мастера диаграмм выберите пункт «Ряды данных в строках». Найдите для точек значки-«бантики», с ними хорошо видно положение узла.

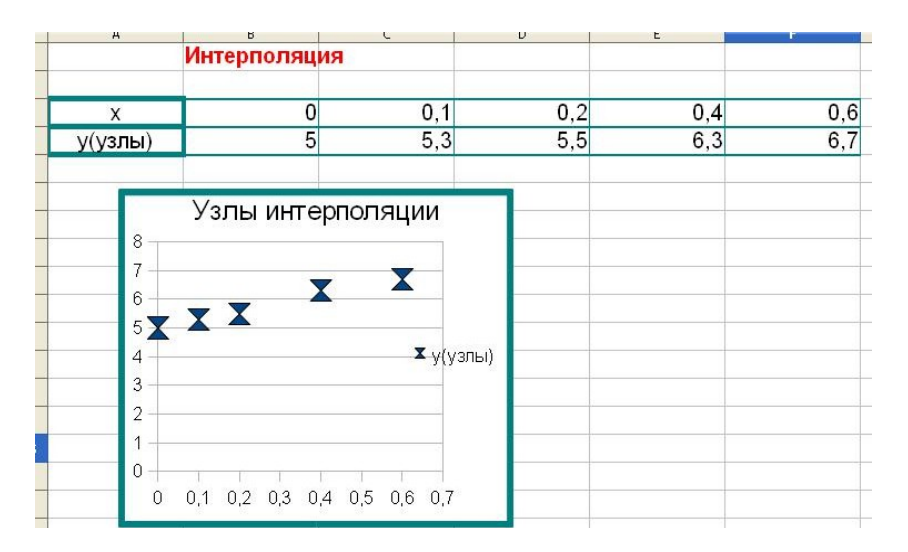

*Рис.1.Построение графика с узлами интерполяции.*

### **Интерполяции по трем точкам**

1. Вписываем в документ заголовок «Интерполяция Лагранжа по 3м узлам».

2. С помощью редактора формул Math вписываем формулу полинома Лагранжа. Для этого выбираем в меню Вставка/Объект/Формула и в открывшемся окне редактора формул с помощью панели Выбор и клавиатуры или только клавиатуры набираем формулу полинома Лагранжа, проходящего через 3 узла (рис.2). Детали работы с редактором формул Math можно вспомнить, воспользовавшись пособием «**[Пакет программ Open](http://physic.kemsu.ru/pub/library/learn_pos/OpenOffice/index.htm) [Office](http://physic.kemsu.ru/pub/library/learn_pos/OpenOffice/index.htm)**», доступном на сайте факультета. Если панель «Элементы формулы» в открывшемся редакторе не видна, откройте ее с помощью меню **Вид/Элементы формулы**.

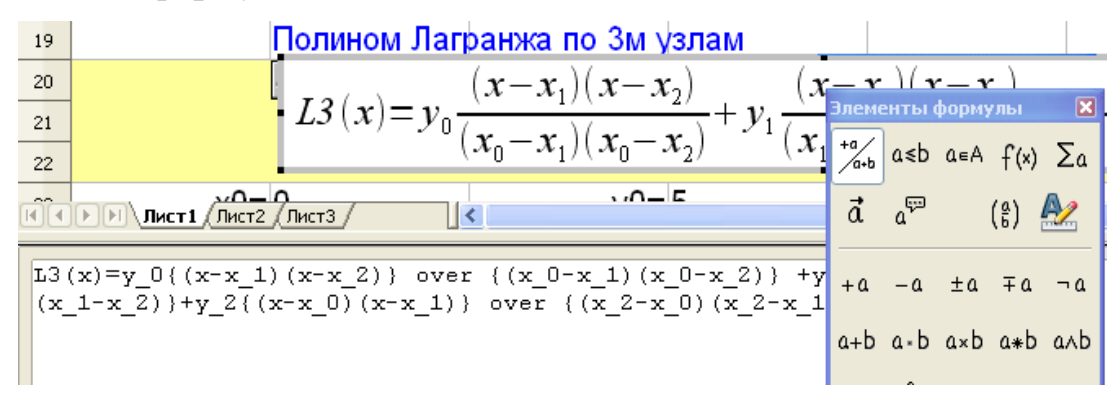

## *Рис.2. Набор формулы полинома Лагранжа.*

3. Под формулой сформируйте таблицу узлов, через которые будет проходить полином. Внесите в нее значения выбранных для построения

полинома Лагранжа узлов (возьмем первые 3 узла из пяти). Чтобы их значения было легко поменять, вносите значения как ссылки на ячейки таблицы данных, построенной в п.1. (так, как показано на рис.3 для y2):

| $x0=0$     | $y0 = 5$   |
|------------|------------|
| $x1 = 0,1$ | $y1 = 5,3$ |
| $x2=0,2$   | $y2 = -DA$ |

*Рис.3. Таблица узлов, через которые проходит полином Лагранжа*

4.Вычислите таблицу для полинома Лагранжа, проходящего через 3 узла. Для этого

- Наберите заголовок таблицы (см. рис 5).
- выберите диапазон значений независимой переменной х немного больше, чем диапазон значений х данных задачи (т.е. начальное значение х<x0, а конечное значение x>xn) и шаг по х так, чтобы в таблице было 15-20 точек (см. рис 5);
- для упрощения набора рассчитайте отдельно слагаемые полинома. Не путайте относительные и абсолютные ссылки. Например, формула первого слагаемого может быть набрана так, как показано на рис.4.

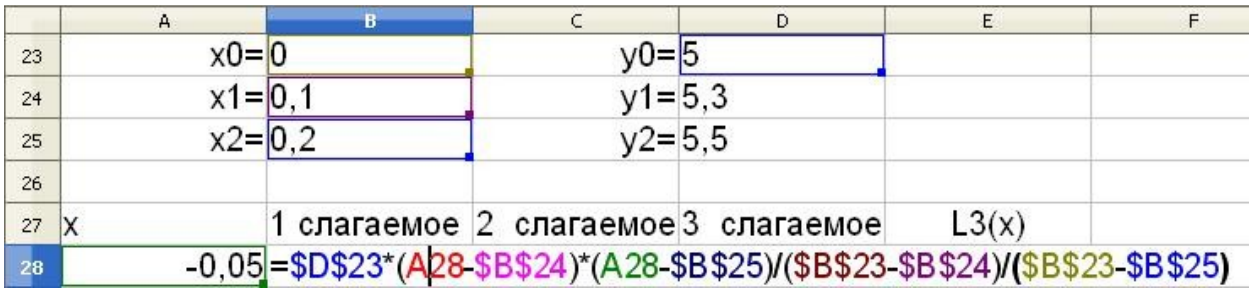

*Рис.4.Расчет 1-го слагаемого полинома.*

- Проверьте получившиеся значения слагаемых. Для этого нужно понимать, что если в полином подставить  $x = x_0$ , то первое слагаемое будет равно  $y_0$ , второе и третье -равны нулю. Подумайте, какие значения имеют слагаемые в других узлах, взятых для построения полинома.
- затем найдите значение полинома как сумму трёх слагаемых (см. рис 5).

| 27 | X       | 1 слагаемое 2 слагаемое 3 слагаемое |           |         | L3(x)                |
|----|---------|-------------------------------------|-----------|---------|----------------------|
| 28 | $-0.05$ | 9,38                                | $-6,63$   | 2,06    | 4,81                 |
| 29 |         | 5                                   |           |         | 5                    |
| 30 | 0,05    | 1,88                                | 3,98      | $-0,69$ | 5,16                 |
| 31 | 0,1     | 0                                   | 5,3       | 0       | 5,3                  |
| 32 | 0, 15   | $-0,63$                             | 3,98      | 2,06    | 5,41                 |
| 33 | 0,2     |                                     |           | 5,5     | 5,5                  |
| 34 | 0,25    | 1,88                                | $-6,63$   | 10,31   | 5,56                 |
| 35 | 0,3     | 5                                   | $-15,9$   | 16,5    | 5,6                  |
| 36 | 0,35    | 9,38                                | $-27,83$  | 24,06   | 5,61                 |
| 37 | 0,4     | 15                                  | $-42,4$   | 33      | 5,6                  |
| 38 | 0,45    | 21,88                               | $-59,63$  | 43,31   | 5,56                 |
| 39 | 0,5     | 30                                  | $-79,5$   | 55      | 5,5                  |
| 40 | 0,55    | 39,38                               | $-102,03$ | 68,06   | 5,41                 |
| 41 | 0,6     | 50                                  | $-127,2$  | 82,5    | 5,3                  |
| 42 | 0,65    | 61,88                               | $-155,03$ | 98,31   | 5,16                 |
| 43 | 0,7     | 75                                  | $-185,5$  |         | 115,5 = SUM(B43:D43) |

*Рис.5. Таблица для полинома Лагранжа, проходящего через 3 узла.*

5.Постройте на одном графике данные задачи (узлы интерполяции) и полином Лагранжа, проходящий через 3 узла. Снова постройте график узлов интерполяции и добавьте в него график L3(x) (см.рис.6). Проследите, чтобы масштаб на графике остался таким же, как был при построении одних узлов. Заголовок графика и содержание легенды должны быть такими же, как на рис.6.

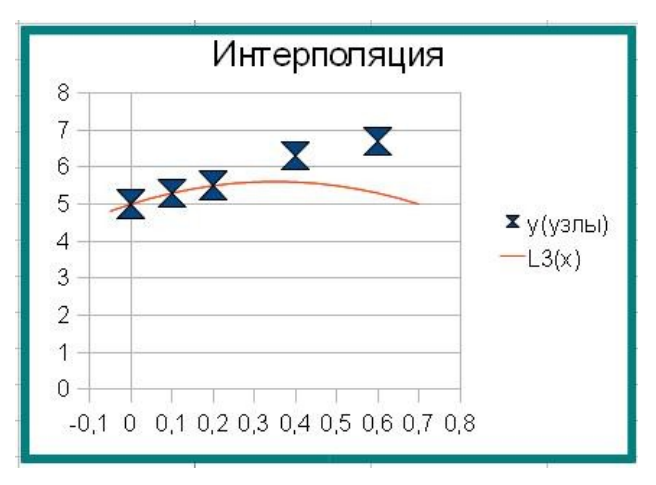

*Рис.6.Узлы интерполяции и полином Лагранжа*

6. Найдите значения функции в точке интерполяции х=0.175. Для этого в таблице полинома исправьте ближайшее к 0.175 значение х на нужное (либо 0.15, либо 0.2). Если все сделано верно, значение полинома автоматически пересчитается — это и будет приближенное искомое значение функции.

### **Интерполяции по двум точкам**

Повторите пп.1-6 из предыдущего раздела для полинома Лагранжа L2(x), проходящего через 2 узла. Сделайте для него отдельную таблицу узлов, а линию постройте на том же графике, что и L3(x) (см.рис.7).

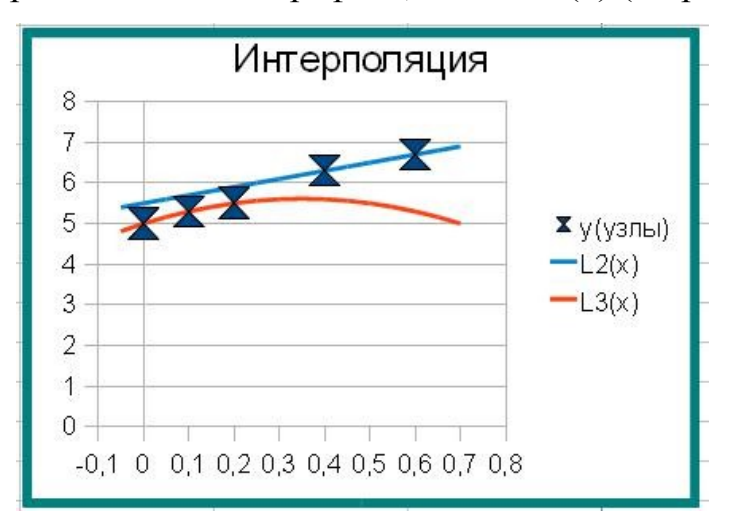

*Рис.7.Узлы интерполяции и полиномы Лагранжа*

### **Требования к защите**

При защите задачи студент должен продемонстрировать документ –

электронную таблицу Open Office.org, в котором:

- Приведена таблица узлов индивидуальной задачи;
- В редакторе формул набрана формула полинома Лагранжа, проходящего через 3 узла
- Рассчитана таблица значений полинома Лагранжа, проходящего через 3 узла, в том числе рассчитаны его значения в точках интерполяции;
- В редакторе формул набрана формула полинома Лагранжа, проходящего через 2 узла
- **•** Рассчитана таблица значений полинома Лагранжа, проходящего через 2 узла, в том числе рассчитаны его значения в точках интерполяции;
- Построен график, на котором изображены узлы интерполяции, полиномы Лагранжа, проходящие через 2 и 3 узла.
- С помощью полиномов Лагранжа, проходящих через 2 и 3 узла, найдено приближенное значение функции в точке интерполяции.

Для зачета по практической части студент должен продемонстрировать:

- понимание смысла и взаимосвязи частей документа;
- умение перестраивать полиномы по другим наборам узлов интерполяции из имеющихся
- умение находить значение функции в точке интерполяции численно.

Для зачета по теоретической части студент должен ответить на контрольные вопросы.

#### **Контрольные вопросы к части 1.**

1. В чем состоит задача интерполяции (постановка задачи интерполяции)?

**2.** Основное свойство интерполяционного полинома?

- **3.** Как доказать, что данная интерполяционная функция проходит через заданные точки?
- **<u> </u><u></u> 4.** Запишите полином Лагранжа, проходящий через две, три, четыре,... десять точек. Сколько слагаемых будет в каждом случае, какое количество скобок в числителе и знаменателе?

### *Часть 2 (дополнительная). Решение задач интерполяции методом Ньютона.*

Рассчитываем разделенные разности. Удобно разместить их в таблице

следующим образом

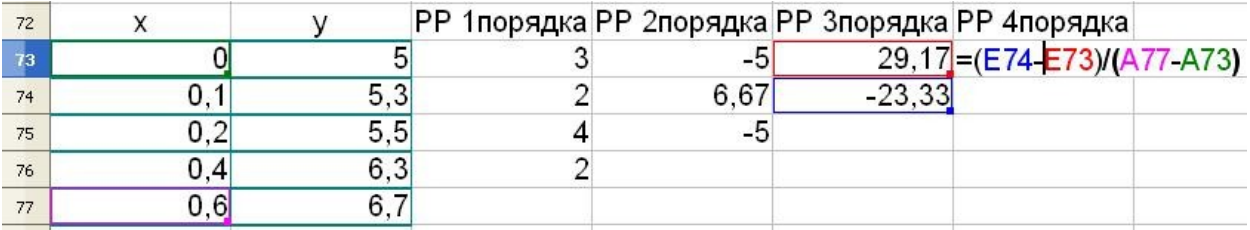

Рассчитываем таблицы полиномов Ньютона. Удобно использовать то, что формулы полиномов с соседними номерами, отличаются на одно слагаемое.

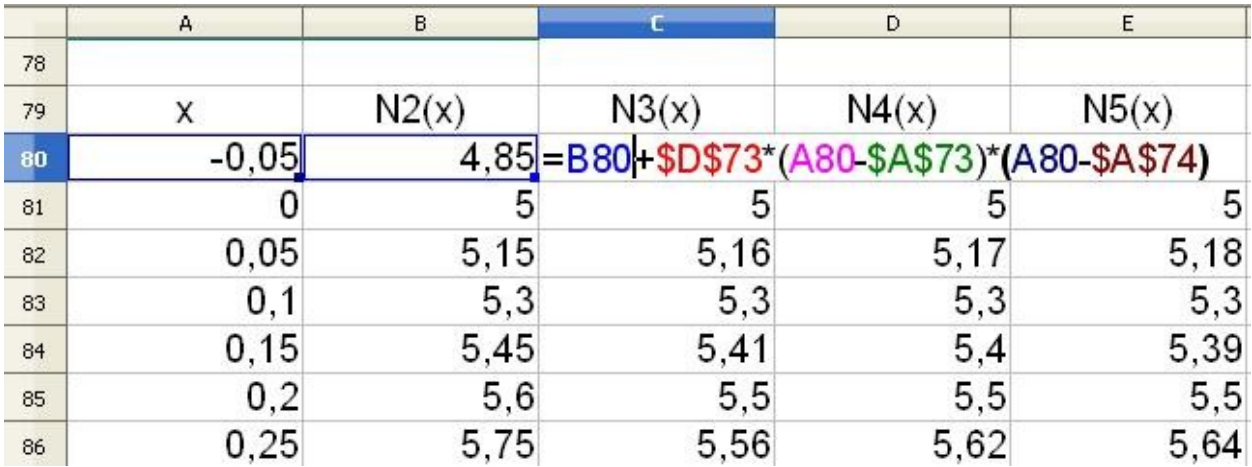

Сравните полиномы Лагранжа и Ньютона, построенные на основе одних и тех же узлов и полиномы Ньютона, построенные с помощью разных наборов узлов.

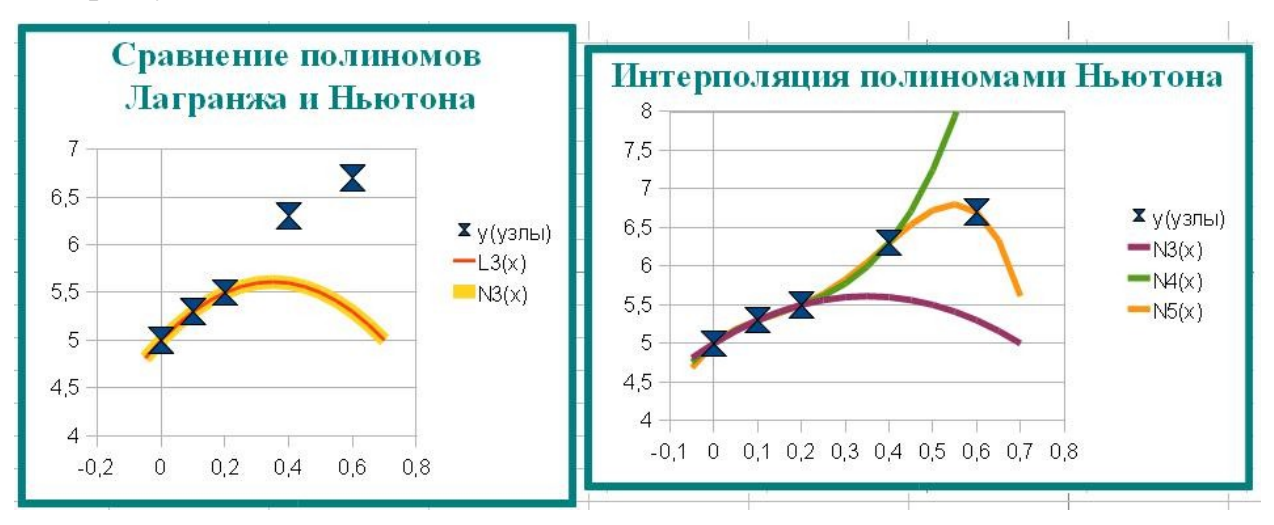

В режиме форматирования графика выделите узлы интерполяции и измените тип диаграммы, соединив узлы кубическими сплайнами. Для этого выберите изображение графика с помощью линий и точек, поставьте флажок Сглаживание линий и, нажав на кнопку Свойства, убедитесь, что сглаживание проводится кубическим сплайном.

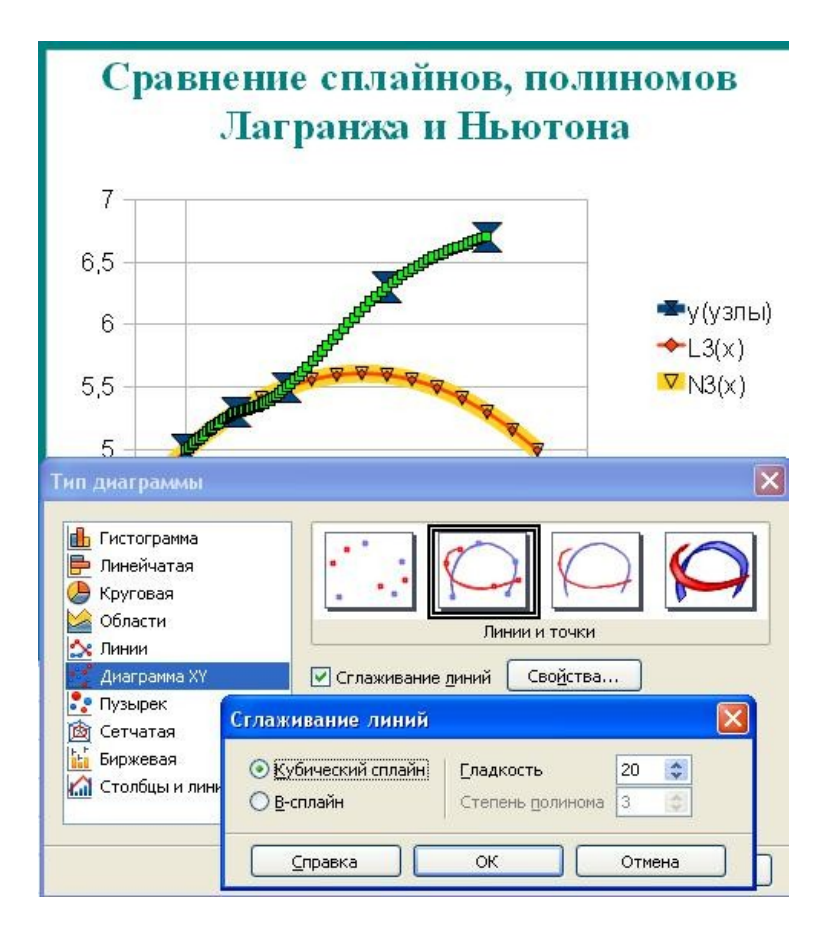

### **Требования к защите 2й части индивидуальной задачи**

При защите задачи студент должен продемонстрировать документ –

электронную таблицу Open Office.org, в котором:

- В продолжение 1й части задачи, рассчитаны разделенные разности до максимального возможного для данных задачи порядка;
- На том же интервале, что и полином Лагранжа, рассчитаны значения полинома Ньютона по 2, 3, … n узлам (где n –число данных в задаче узлов) и построены их графики.
- На одном графике построены полиномы Лагранжа и Ньютона по одному набору из 3х узлов.

Для зачета по практической части студент должен продемонстрировать:

- понимание смысла и взаимосвязи частей документа;
- умение перестраивать полиномы по другим наборам узлов интерполяции из имеющихся
- умение находить значение функции в точке интерполяции численно.

Для зачета по теоретической части студент должен ответить на контрольные вопросы.

#### **Контрольные вопросы к части 2.**

- **5.** Запишите разделенные разности первого, второго, третьего порядков.
- 6. Запишите полином Ньютона, проходящий через первые 2, 3, 4 заданные точки, через 2,3,4 последние из заданных точек. Будет ли при этом отличаться значение функции в точке интерполяции?
- **1.** Отличаются ли полиномы Лагранжа и Ньютона, построенные с помощью одного набора точек? Обоснуйте ответ. Рассмотрите пример полиномов, проходящих через 2,3 точки: Какого вида кривой они являются? Сколько кривых такого типа можно провести через данное количество точек?
- 8. Каким образом строится кубический сплайн через заданные точки?
- 9. Чем сплайн отличается от интерполяционного полинома Лагранжа?